Please read this manual carefully before operating your set. Retain it for future reference. Record model number and serial number of the set. See the label attached on the back cover and quote this information to your dealer when you require service.

P/NO : 3828TUL062A (S-9909) example of the extendio of the Printed in Korea

 $\bigoplus$  LG

# USER'S GUIDE USER'S GUIDE

 $\bullet$ 

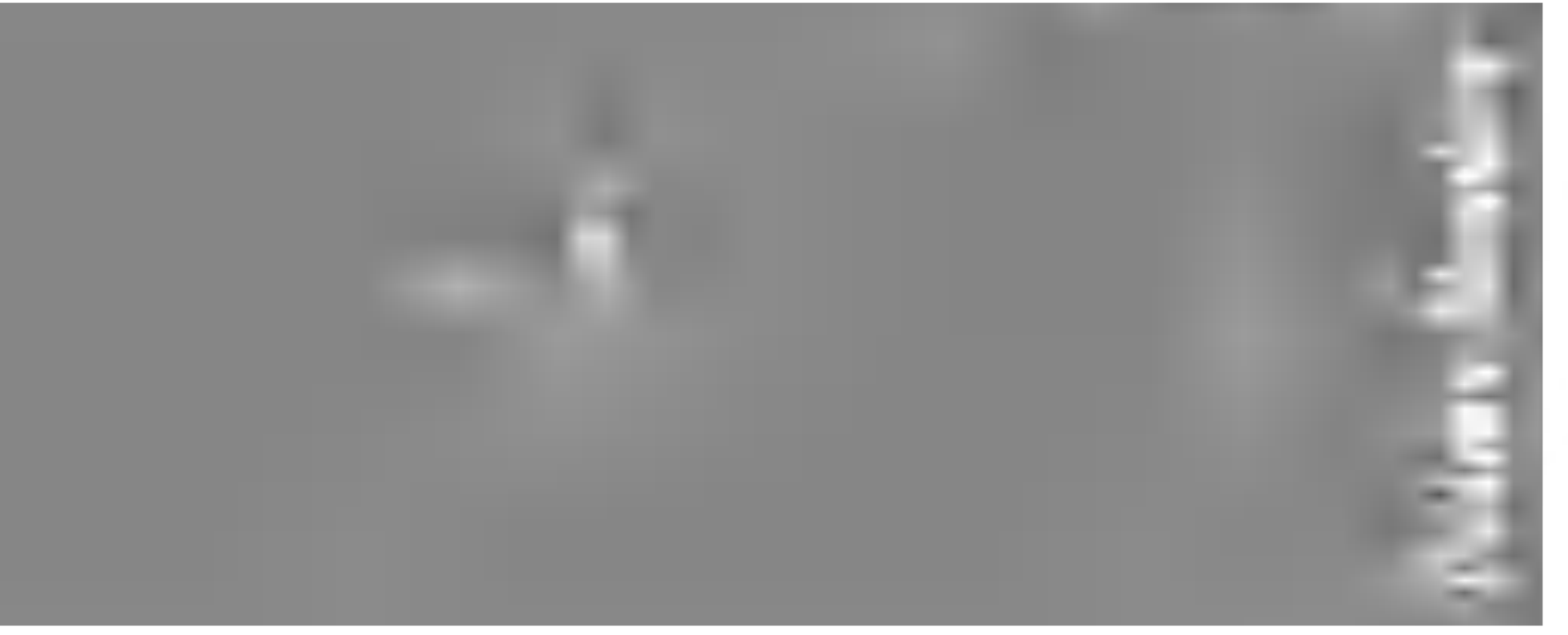

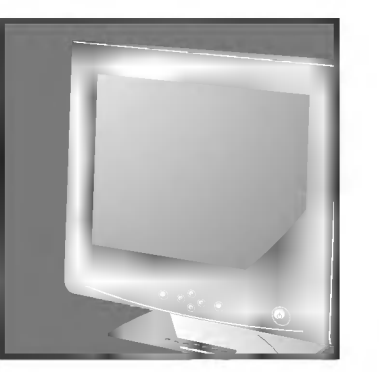

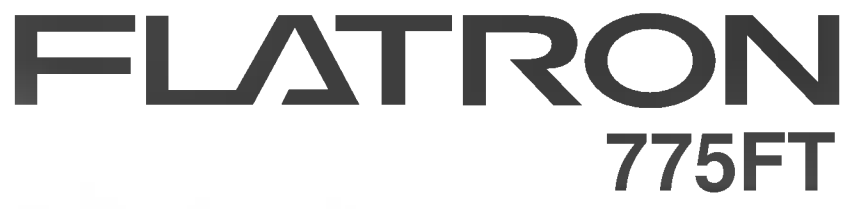

User's Guide **Benutzerhandbuch** Manuel d'utilisation Guida Utente Guia del Usuario

## **FLATRON** 775FT Monitor

User's Guide **Benutzerhandbuch** Manuel d'utilisation Guida Utente Guia del Usuario

#### **Notice**

Copyright © LG Electronics Inc., 1999

### All Rights Reserved

This document is protected by copyright with all rights reserved. No part of the document may be reproduced or transmitted by any means or in any form, without prior consent in writing from LG Electronics Inc.

#### Trademark Acknowledgments

LG is a trademark of LG Electronics Inc. IBM is <sup>a</sup> registered trademark and VGA is <sup>a</sup> trademark of International Business Machines Corporation. FLATRON is a registered trademark of LG Electronics Inc.

### Table of Contents

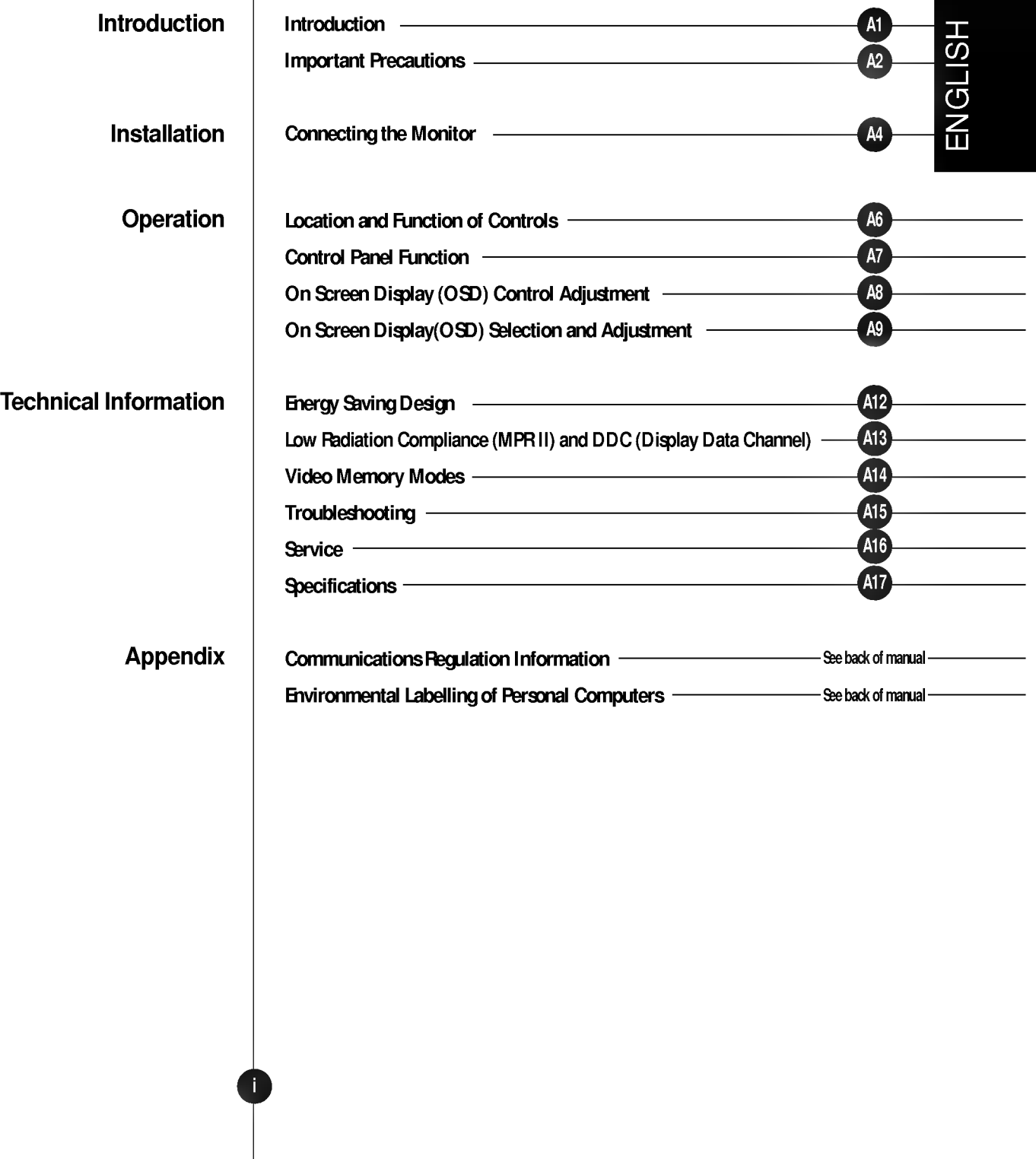

### **Introduction**

Thank you for purchasing a high resolution monitor. It will give you high resolution performance and convenient reliable operation in a variety of video operating modes.

Features

- The monitor is a 17 inches (16.0 inches view able) intelligent, microprocessor based monitor compatible with most analog RGB (Red, Green, Blue) display standards, including IBM PC<sup>®</sup>, PS/2<sup>®</sup>, Apple<sup>®</sup>, Macintosh®, Centris®, Quadra®, and Macintosh II family.
- The monitor provides crisp text and vivid color graphics with VGA, SVGA, XGA, and VESA Ergonomic modes (non-interlaced), and most Macintosh compatible color video cards when used with the appropriate adaptor. The monitor's wide compatibility makes it possible to upgrade video cards or software without purchasing a new monitor.
- Digitally controlled auto-scanning is done with the micro-processor for horizontal scan frequencies between 30 and 70kHz, and vertical scan frequencies between 50-160Hz. The microprocessor-based intelligence allows the monitor to operate in each frequency mode with the precision of a fixed frequency monitor.
- The microprocessor-based digital controls allow you to adjust conveniently <sup>a</sup> variety of image controls by using the OSD (On Screen Display).
- This monitor is capable of producing a maximum horizontal resolution of 1280 dots and a maximum vertical resolution of 1024 lines. It is well suited for CAD work and sophisticated windowing environments.
- For greater user health and safety, this monitor complies with the stringent Swedish TCO'95 requirements for low radiation emissions.
- For low cost of monitor operation, this monitor is certified as meeting the EPA Energy Star requirements, and utilizes the VESA Display Power Management Signalling (DPMS) protocol for power saving during nonuse periods.

Monitor Registration

The model and serial numbers are found on the rear of this unit. These numbers are unique to this unit and not available to others. You should record requested information here and retain this guide as a permanent record of your purchase. Staple your receipt here.

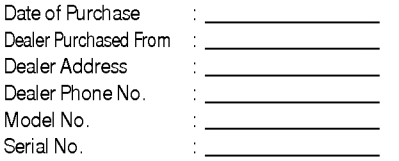

## Important Precautions

On

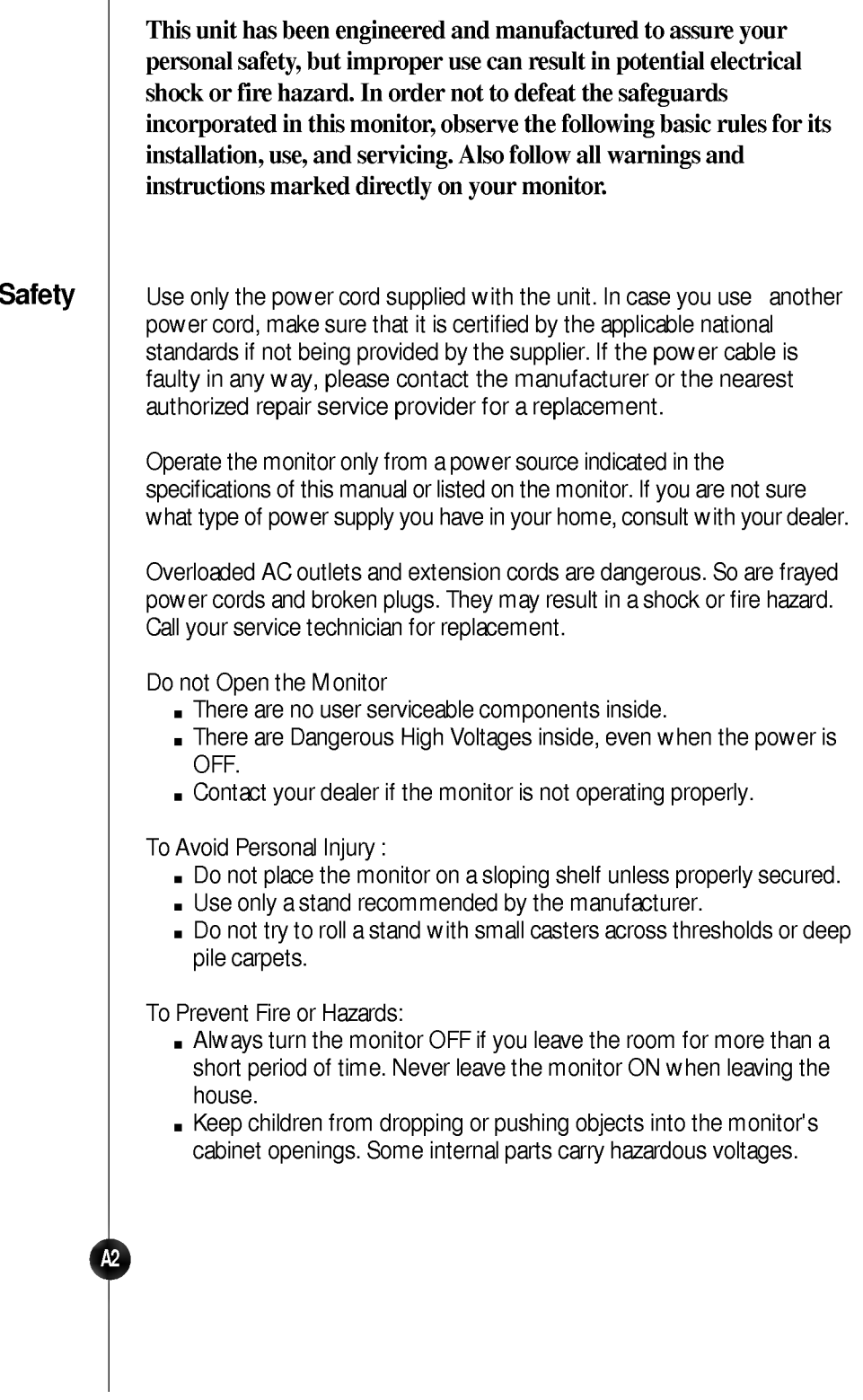

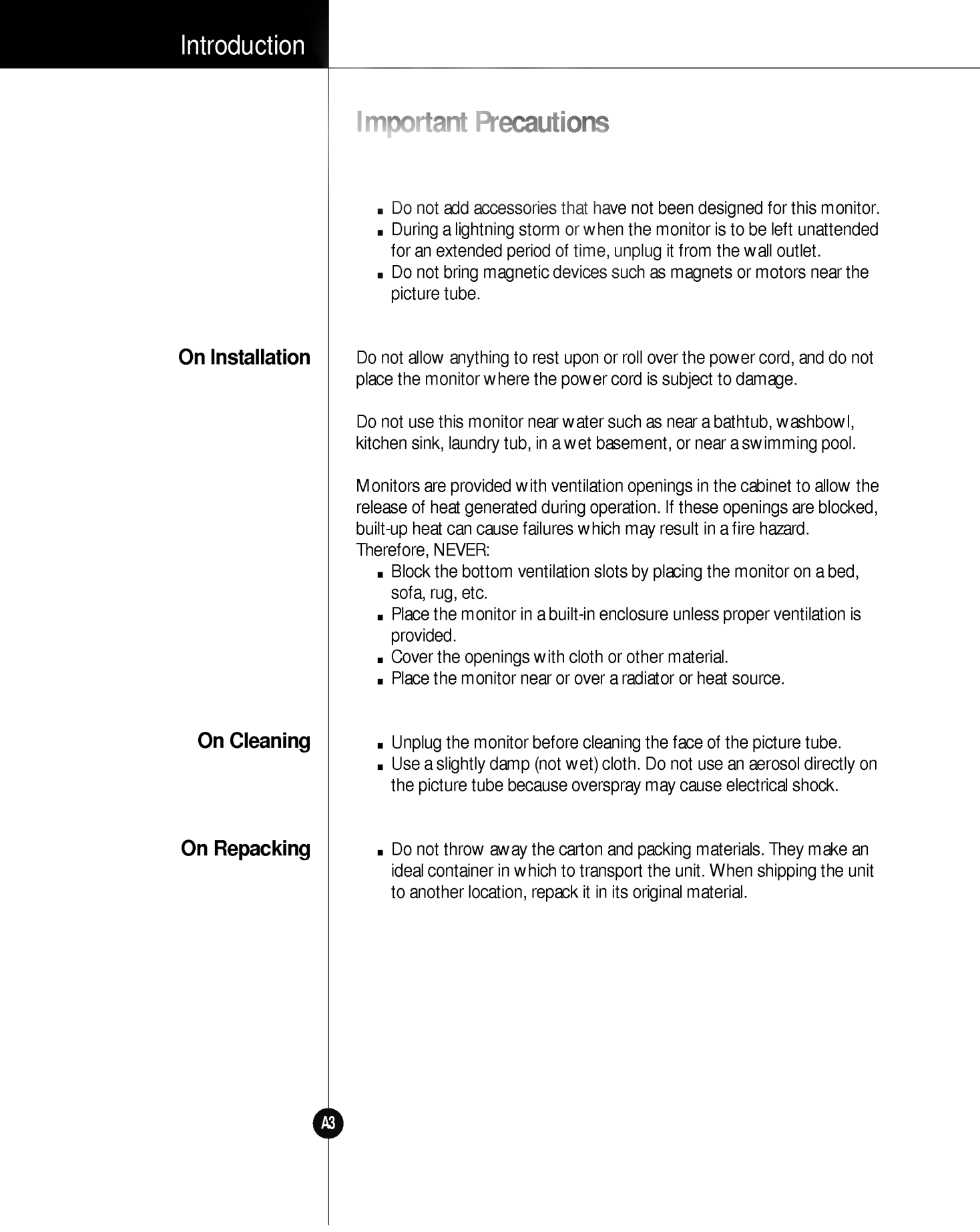

### Connecting the Monitor

#### Connection to any IBM VGA PC compatible system

Figure <sup>1</sup> shows the signal cable connections from the monitor to the Video Graphics Array (VGA) port typical in an IBM PC or PC compatible. This also applies to any graphics video card for PC-CAD or workstation that has a 15 pin high density (3 row) d-Sub connector.

- 1. Power off both the monitor and PC.
- 2. Connect the 15 pin VGA connector of the supplied signal cable to the output VGA video connector on the PC and the matching input connector on the rear of the monitor. The connectors will mate only one way. If you cannot attach the cable easily, turn the connector upside down and try again. When mated, tighten the thumbscrews to secure the connection.
- 3. Power ON the PC, then the monitor.
- 4. If you see the SELF DIAGNOSTICS message, check the signal cable and connectors.
- 5. After using the system, power OFF the monitor, then the PC.

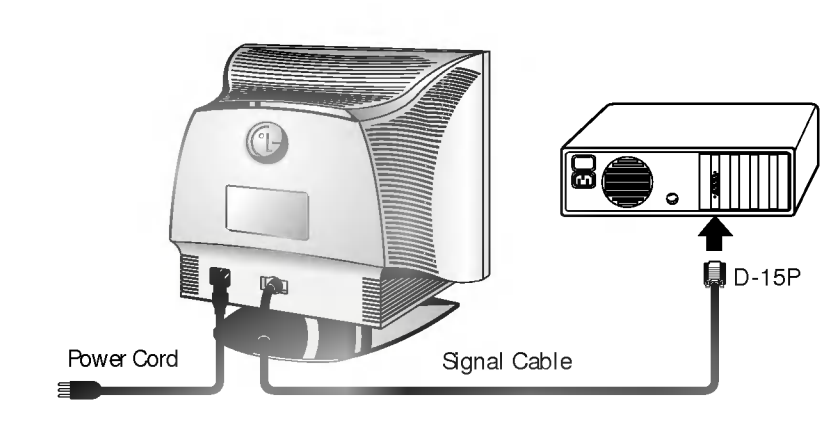

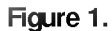

### Connecting the Monitor

### Connecting to an Apple Macintosh PC

#### Figure 2 shows the connection to an Apple Macintosh, using a separately purchased adapter.

- 1. Power OFF both the monitor and the PC.
- 2. Locate the appropriate MAC to VGA adapter block at your local computer store. This adapter changes the high density 3 row 15 pin VGA connector to the correct <sup>15</sup> pin 2 row connection to mate with your MAC. Attach the other end of the signal cable to the side of the adapter block with 3 rows.
- 3. Connect the attached adapter block/signal cable to the video output on your MAC.
- 4. Power ON the PC, then the monitor.
- 5. If you see the SELF DIAGNOSTICS message, check the signal cable and connectors.
- 6. After using the system, power OFF the monitor, then the PC.

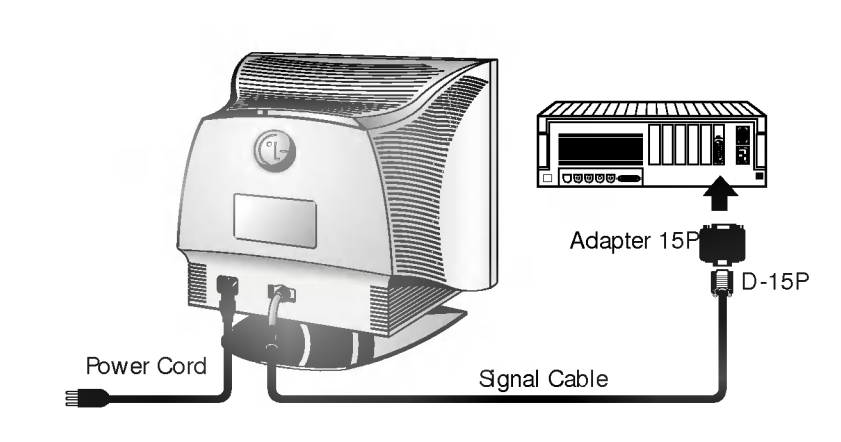

Figure 2.

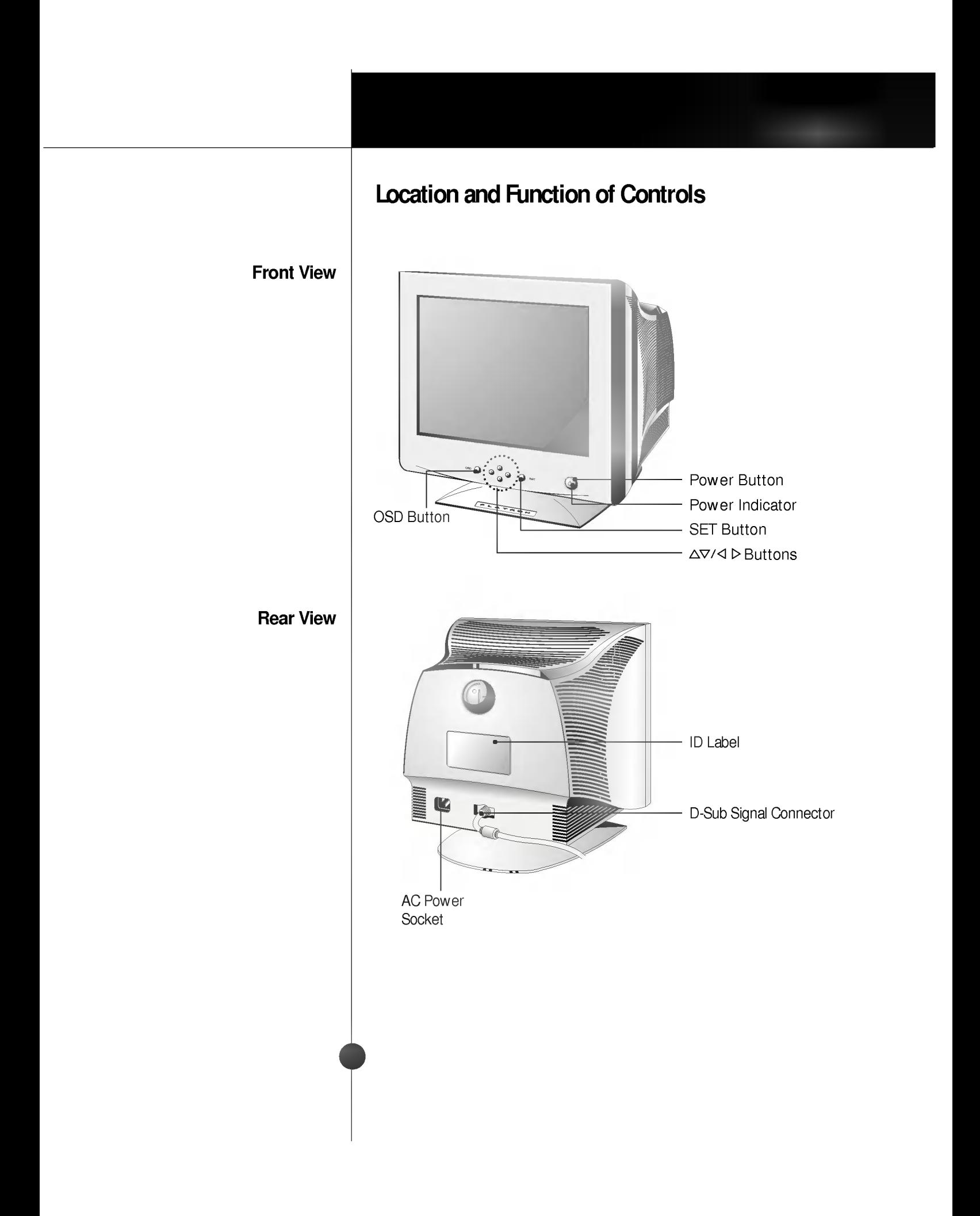

### Control Panel Function

#### **Front Panel Controls**

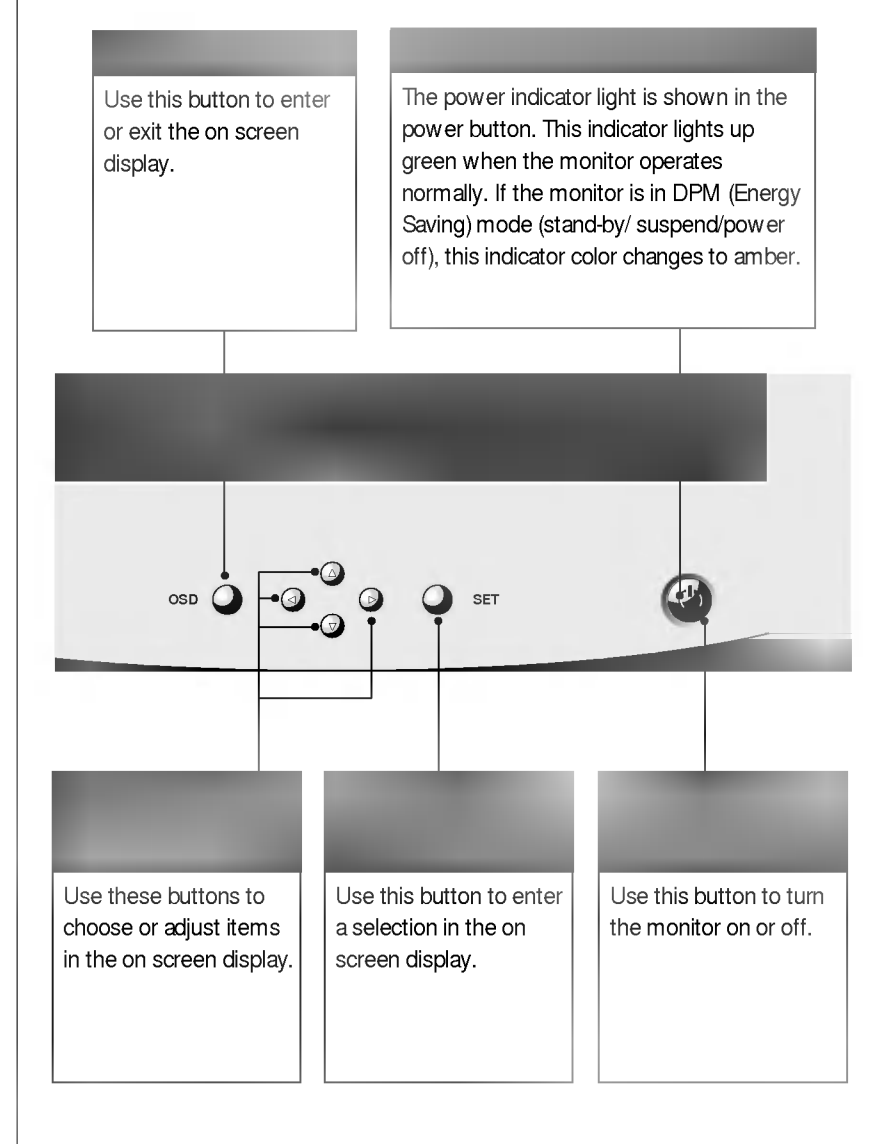

### On Screen Display (OSD) Control Adjustment

Making adjustments to the image size, position and operating parameters of the monitor are quick and easy with the On Screen Display Control system. A quick example is given below to familiarize you with the use of the controls. Following section is an outline of the available adjustments and selections you can make using the OSD.

#### **NOTE**

**Allow the monitor to stabilize for at least 30 minutes before making image** adjustment.

To make adjustments in the On Screen Display, follow these steps:

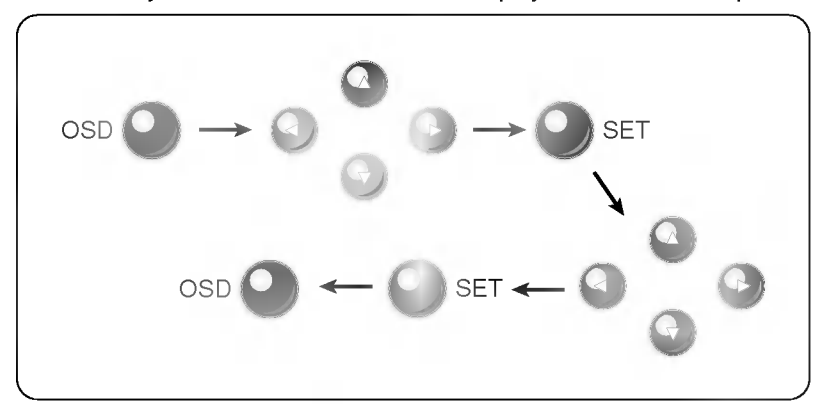

- Press the OSD Button, then the main menu of the OSD appears. 1
- To acces a control, use the  $\Delta$  or  $\nabla$  Buttons. When the icon you want becomes highlighted, press the SET Button. 2
- Use the  $\Delta \nabla / \Delta$   $>$  Buttons to adjust the item to the desired level. 3
	- Accept the changes by pressing the SET Button.
- Exit the OSD by Pressing the OSD Button. 4<br>5

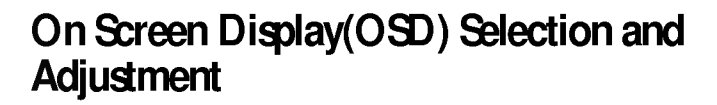

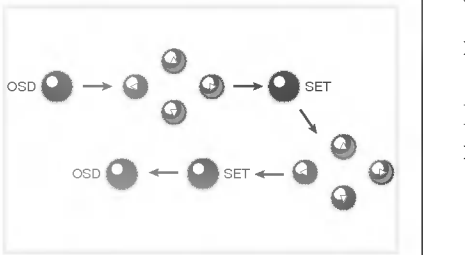

You were introduced to the procedure of selection and adjusting an item using the OSD system.

Listed below are the icons, icon names, and icon descriptions of the items that are shown on the Menu.

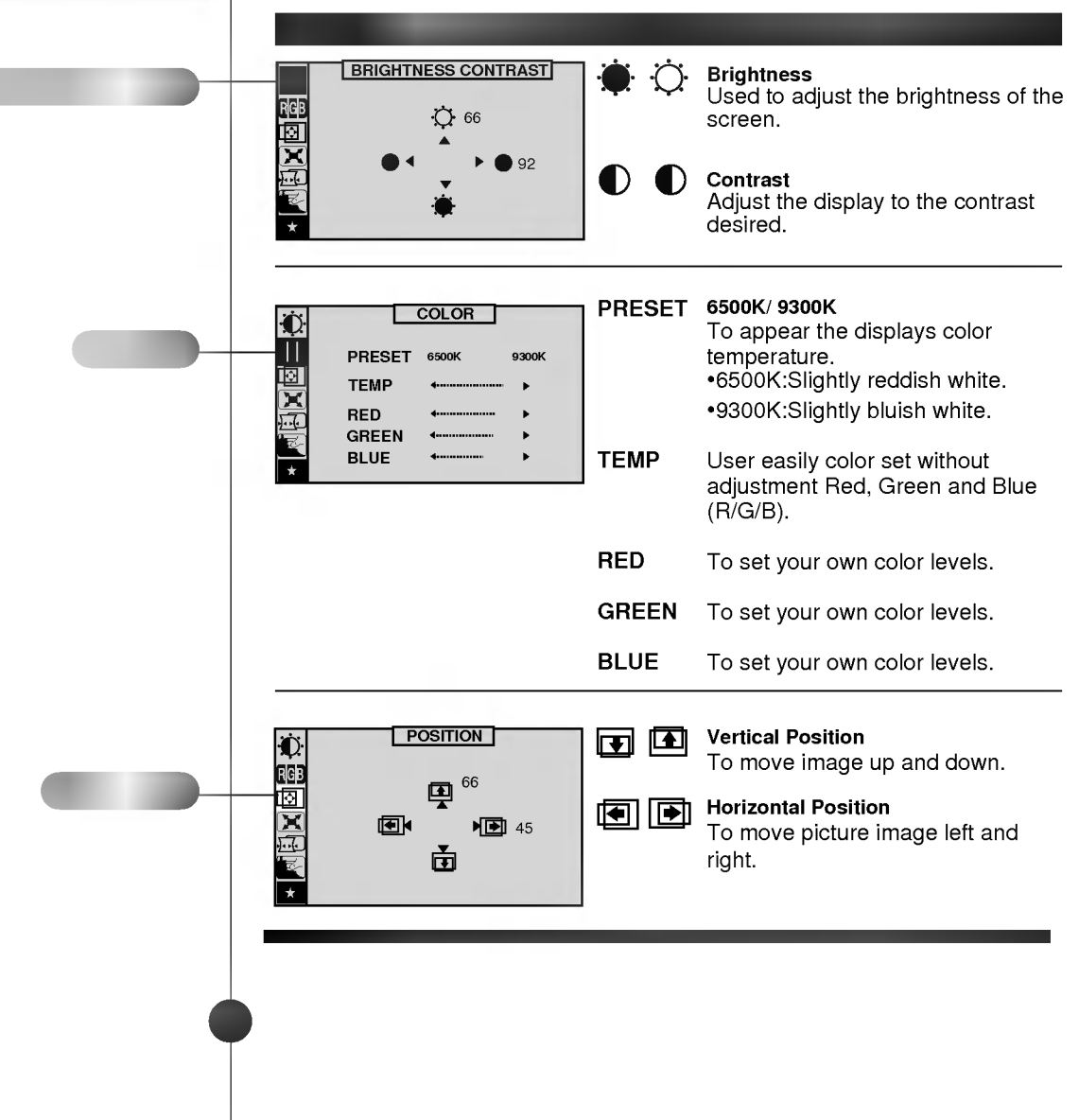

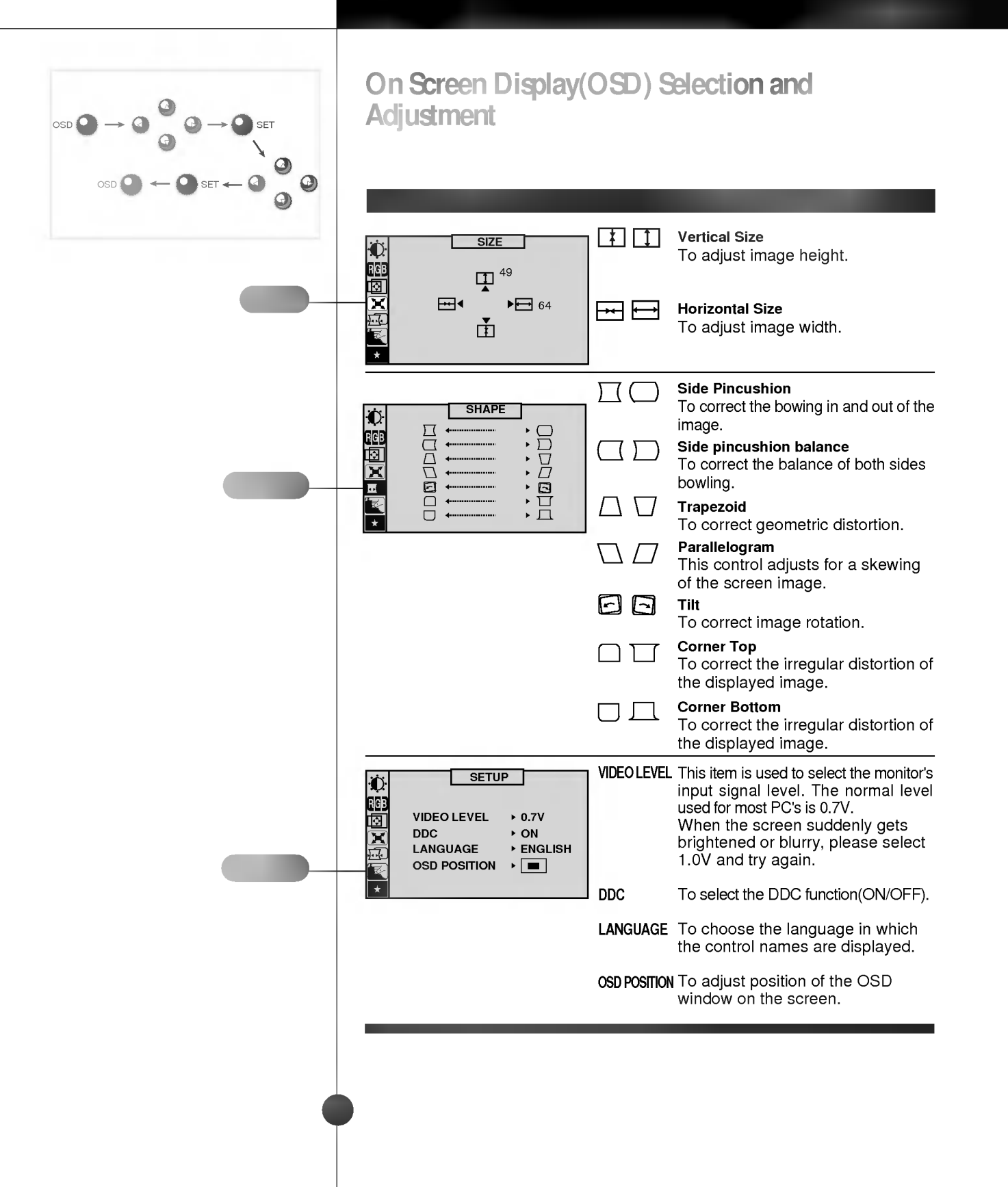

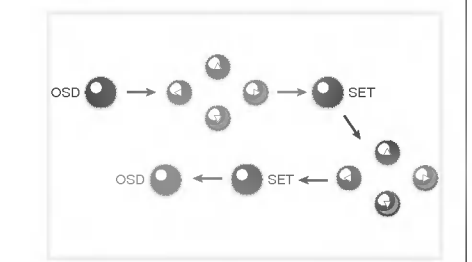

### On Screen Display(OSD) Selection and Adjustment

OSD Adjust Description

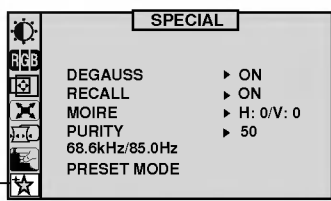

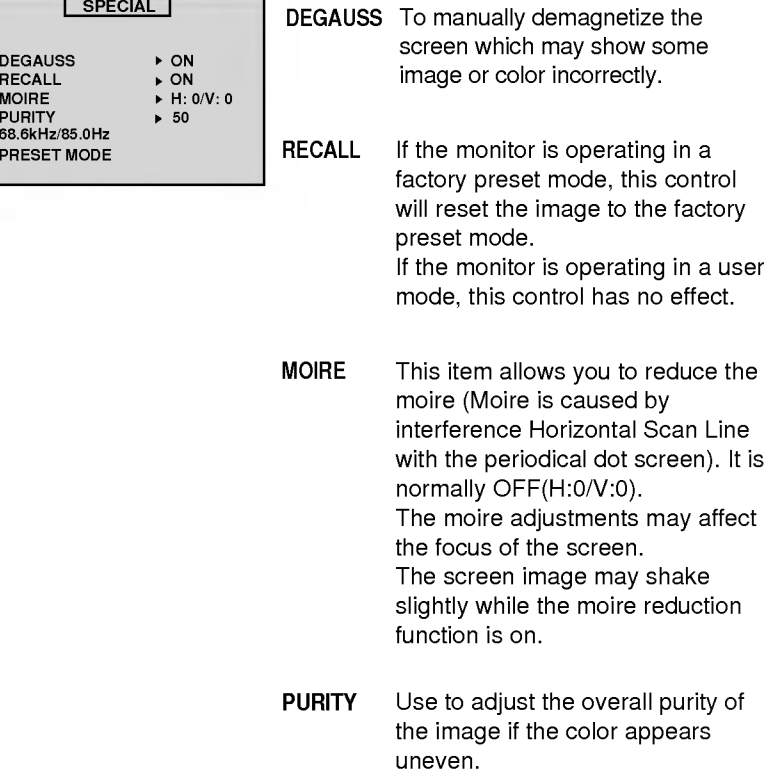

### Operation

### Energy Saving Design

This monitor complies with the EPA's Energy Star program, which is a program designed to have manufacturers of computer equipment build circuitry into their products to reduce power consumption during time of non-use.

This monitor also goes into its energy saving mode if you exceed the monitor's operating limits, such as the maximum resolution of 1280 <sup>x</sup> 1024 or the frequency refresh rates of 30-70kHz horizontal or 50-160Hz vertical. When this monitor is used with <sup>a</sup> Green or EPA Energy Star PC, or a PC with a screen blanking software following the VESA Display Power Management Signalling (DPMS) protocol, this monitor can conserve significant energy by reducing power consumption during periods of non-use. When the PC goes into the energy saving mode, the monitor will go into a suspended operation state, indicated by the Power LED light changing from a green color to an amber color. After an extended period in the suspended mode, the monitor will then enter a semi-OFF mode to conserve more energy. In the semi-OFF mode or DPMS OFF mode as we call it in our specifications, the Power LED will still show an amber color. When you awaken your PC by hitting a key or moving the mouse, the monitor will also awaken to its normal operating mode, indicated by the green Power LED light. By following these conventions, the power consumption can be reduced to the following levels:

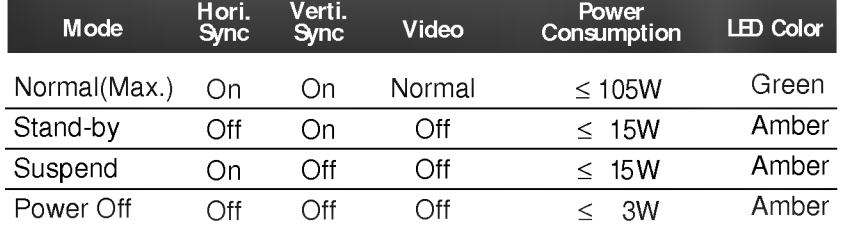

#### Power Consumption

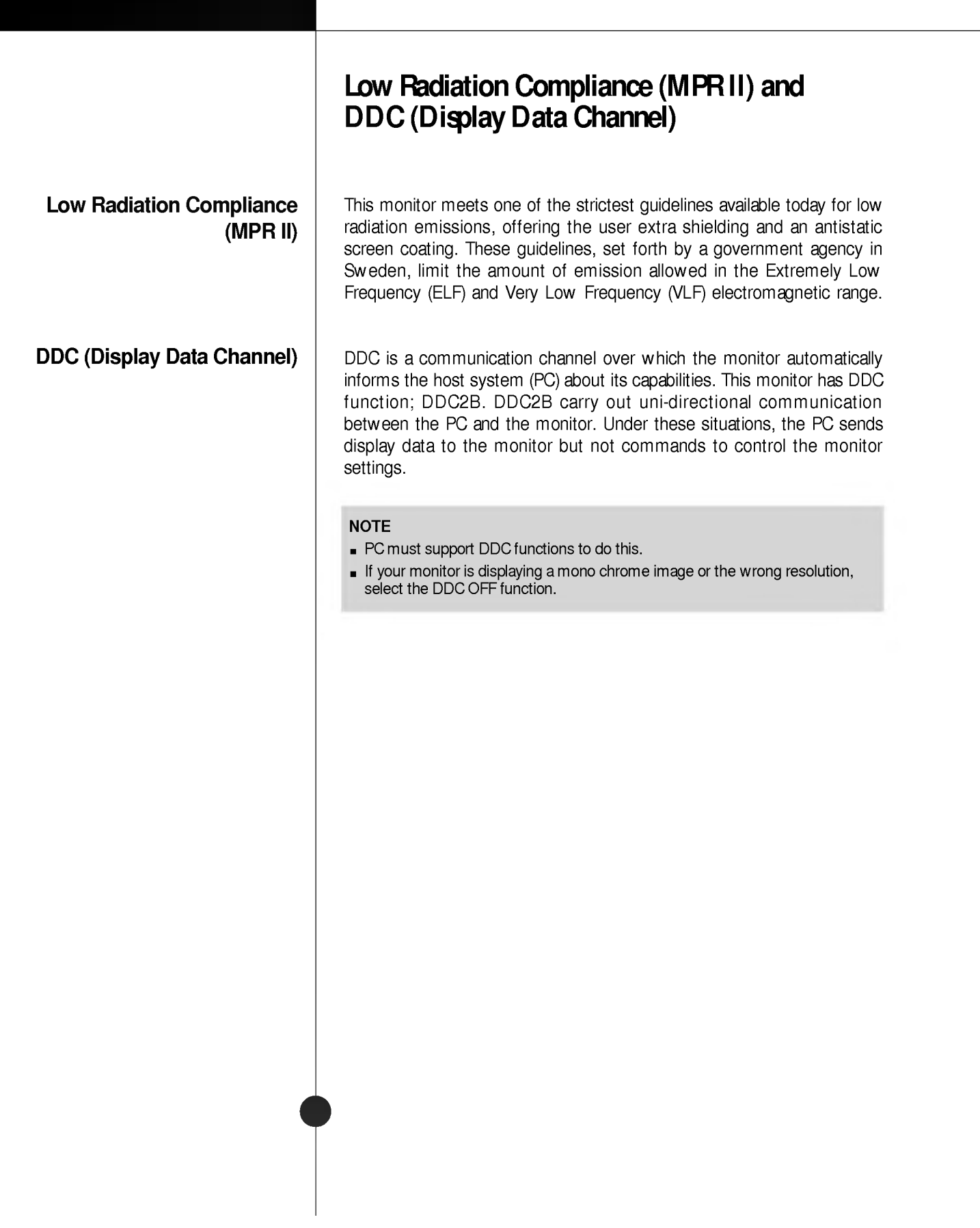

### Video Memory Modes

The monitor has 36 memory locations for display modes, <sup>11</sup> of which are factory preset to popular video modes.

#### Display Modes (Resolution) Horizontal Freq.(kHz) Vertical Freq.(Hz)  $\mathbf{1}$ VESA 37.50 640 x 480 75  $\overline{c}$ VESA 800 x 600 46.88 75 3 VESA 800 x 600 53.68 85  $\overline{4}$ VESA 1024 x 768 68.677 85 5 VESA 640 x 400 31.47 70 6 640 x 480 31.47 VESA 60  $\overline{7}$ VESA 800 x 600 37.88 60 8 VESA 640 x 480 43.27 85 **9** MAC 832 x 624 49.75 75 VESA 1024 x 768 10 60.02 75 VESA 1280 x 1024 11 63.98 60 User Modes Modes 1-25 are empty and can accept new video data. If the monitor detects a new video mode that has not been present before or is not one of the preset modes, it stores the new mode automatically in one of the empty modes starting with mode 1. If you use up the 25 blank modes and still have more new video modes, the monitor replaces the information in the user modes starting with mode 1. Recalling Display Modes When your monitor detects a mode it has seen before, it automatically recalls the image settings you may have made the last time you used that mode. You may, however, manually force a recall of each of the <sup>11</sup> preset modes by pressing the Recall button. All preset modes are automatically recalled as the monitor senses the incoming signal. The ability to recall the preset modes is dependent on the signal coming from your PC's video card or system. If this signal does not match any of the factory modes, the monitor automatically sets itself to display the image.

#### Display Modes (Resolution)

### **Troubleshooting**

#### Check the following before calling for service.

#### SELF DIAGNOSTICS message.

The signal cable is not connected, or is loose. Check and secure the connection.

#### OUT OF FREQUENCY message appears.

- The frequency of the signal from the video card is outside the operating range of the monitor.
	- \*Horizontal Frequency : 30-70kHz
	- \*Vertical Frequency : 50-160Hz

Use the graphics board's utility software to change the frequency setting (Refer to the manual for graphics board).

#### The power LED is illuminated amber.

- Display power management mode.
- There is no active signal coming from the PC.
- The signal cable is not fastened securely.  $\blacksquare$
- Check the computer power and graphics adapter configuration.  $\blacksquare$

#### The image on the SCREEN is not centered, or too small, or not a rectangle shape.

Image adjustment not been done yet in the current operating mode. Use the OSD, SET and  $\Delta \nabla / \Delta D$  buttons to set the image to your liking.

#### The monitor doesn't enter the power saving off mode (Amber).

Computer video signal is not VESA DPMS standard. Either the PC or the video controller card is not using the VESA DPMS power management function.

An abnormal picture is displayed on the screen. For example, the upper part of the picture may be missing or dark.

If using certain non-VESA Standard video card, an abnormal picture may  $\blacksquare$ be displayed. Try setting it to one of the factory preset modes, or selecting to a resolution and refresh rate within the specification limits of the monitor.

#### **NOTE**

- If the power indicator(LED) light is blinking amber, may result in abnomal condition of the monitor.
- Then press a power ON/OFF button on the front panel control and call your service technician for more information.

### **Service**

Unplug the monitor from the wall outlet and refer servicing to qualified service personnel when :

- The power cord or plug is damaged or frayed.
- Liquid has been spilled into the monitor.  $\blacksquare$
- The monitor has been exposed to rain or water.
- The monitor does not operate normally following the operating  $\blacksquare$ instructions. Adjust only those controls that are covered in the operating instructions. An improper adjustment of other controls may result in damage and often requires extensive work by a qualified technician to restore the monitor to normal operation.
- The monitor has been dropped or the cabinet has been damaged.  $\blacksquare$
- The monitor exhibits a distinct change in performance.  $\blacksquare$
- Snapping or popping from the monitor is continuous or frequent while  $\blacksquare$ the monitor is operating. It is normal for some monitors to make occasional sounds when being turned on or off, or when changing video modes.

Do not attempt to service the monitor yourself, as opening or removing covers may expose you to dangerous voltage or other hazards. Refer all servicing to qualified service personnel.

### **Specifications**

Sync Signal Types

# 1 Separate Sync. H. Sync. V. Sync.

(N.C : No Connection)

#### Signal Connector Pin Assignment

### 15pin VGA Connector

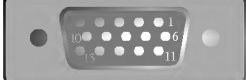

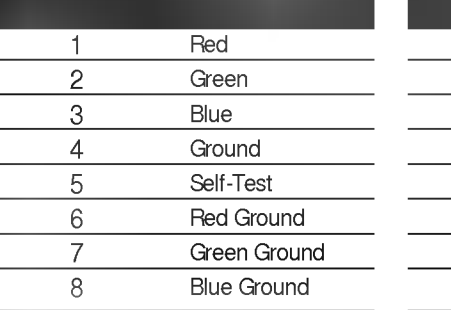

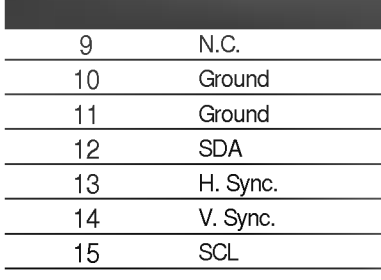

### **Specifications**

Picture Tube

Sync Input

Video Input

Dimensions (with tilt/swivel stand)

Power Input Weight Environmental Conditions

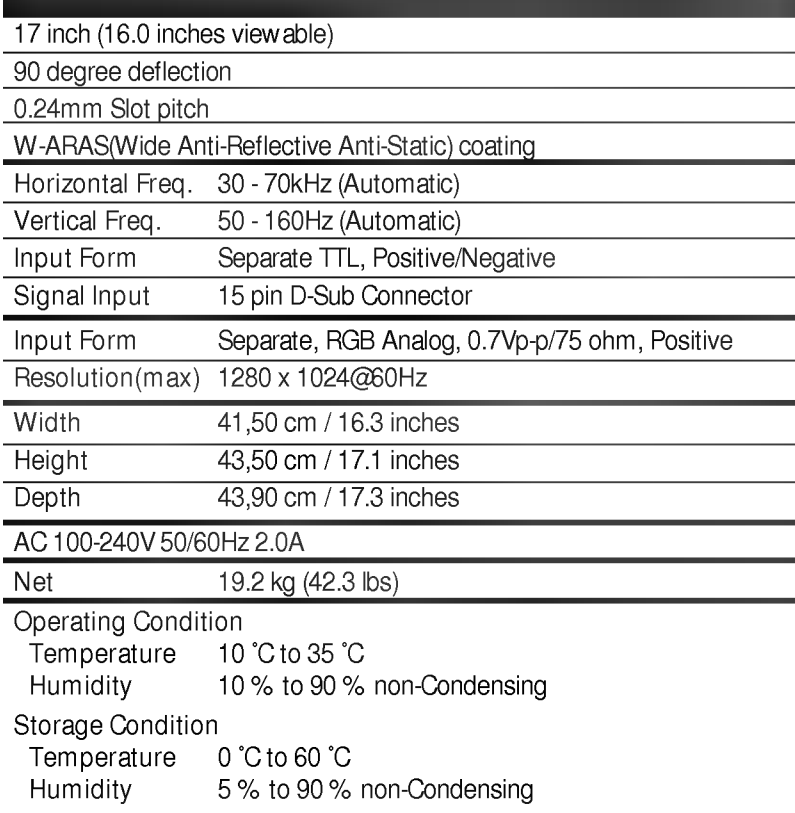

#### NOTE

Information in this document is subject to change without notice and does not represent a commitment on the part of LG Electronics Inc.

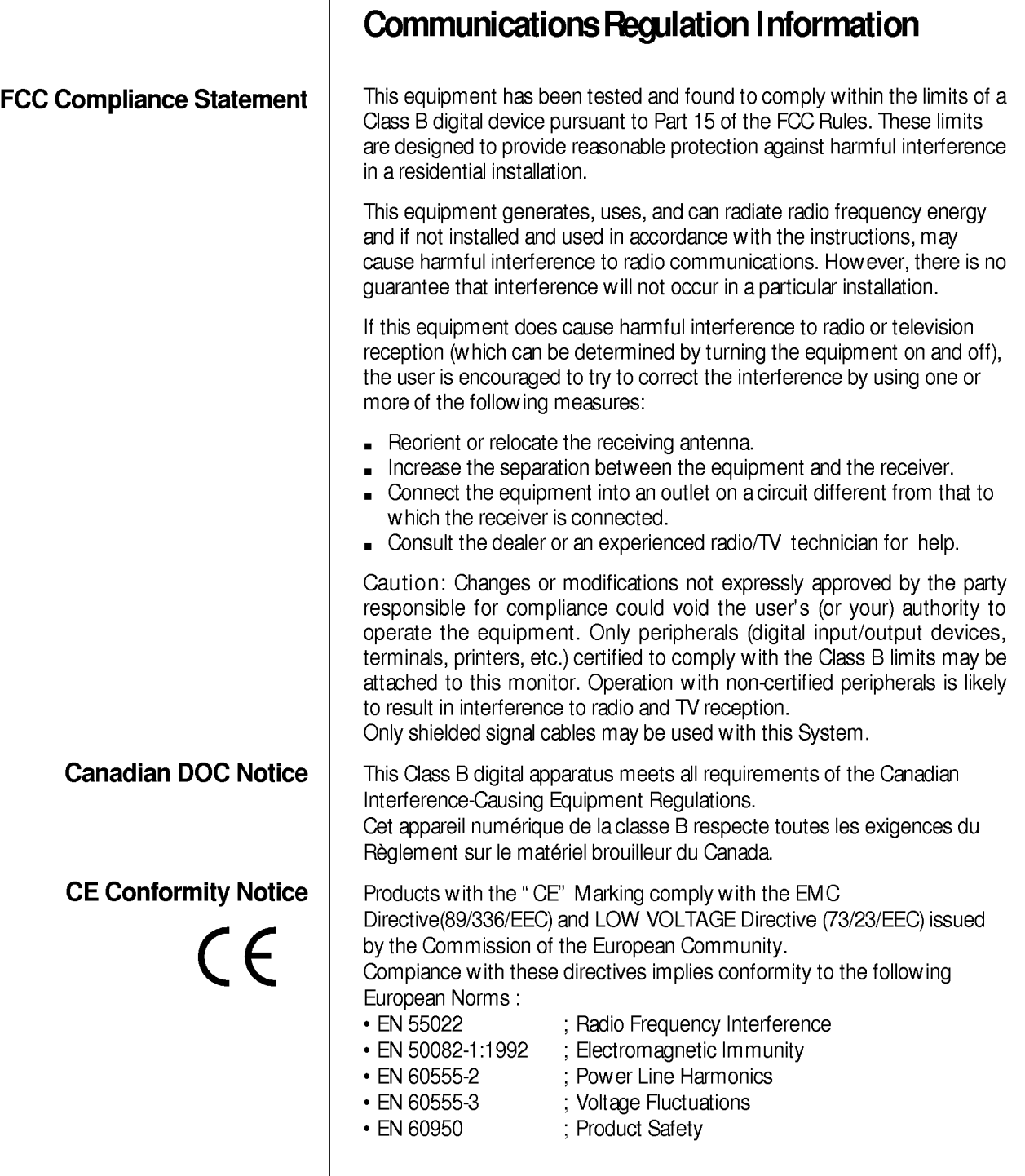

Back of the Manual

### Environmental Labelling of Personal Computers

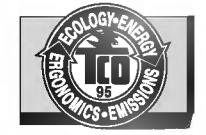

You have just purchased a TCO'95 approved and labelled product! Your choice has provided you with a product developed for professional use. Your purchase has also contributed to reducing the burden on the environment and to the further development of environmentally-adapted electronic products.

In many countries, environmental labelling has become an established method for encouraging the adaptation of goods and services to the environment. The main problem as far as computers and other electronic equipment are concerned is that environmentally harmful substances are used both in the products and during their manufacture. Since it has not been possible so far for the majority of electronic equipment to be recycled in a satisfactory way, most of these potentially damaging substances sooner or later enter Nature.

There are also other characteristics of a computer, such as energy consumption levels, that are important from both the working and natural environment viewpoints. Since all types of conventional electricity generation have a negative effect on the environment (acidic- and climatic-influencing emissions, radioactive waste, etc.), it is vital to conserve energy. Electronic equipment in offices consumes as enormous amount of energy, since it is often routinely left running continuously.

This product meets the requirements for the TCO'95 scheme, which provides for international environmental labelling of personal computers. The labelling scheme was developed as a joint effort by the TCO (The Swedish Confederation of Professional Employees), Naturckyddsforeningen (The Swedish Society for Nature Conservation), and NUTEK (The National Board for Industrial and Technical Development in Sweden), and SEMKO AB (an international certification agency).

Congratulations!

Why do we have environmentally labelled computers?

What does the environmenal labelling involve?

### Environmental Labelling of Personal Computers

#### What does the environmenal labelling involve?

The requirements cover a wide range of issues: environment, ergonomics, usability, emission of electrical and magnetic fields, energy consumption and electrical and fire safety.

The environmental demands concern, among other things, restriction on the presence and use of heavy metals, brominated and chlorinated flame retardants, CFCs (freons), and chlorinated solvents. The product must be prepared for recycling, and the manufacturer is obliged to have an environmental plan, which must be adhered to in each country where the company implements its operational policy.

The energy requirements include a demand that the computer and/or display, after a certain period of inactivity, shall reduce its power consumption to a lower level, in one or more stages. The length of time to reactivate the computer shall be reasonable for the user.

Labelled products must meet strict environmental demands, for example, in respect of the reduction of electric and magnetic fields. along with physical and visual ergonomics and good usability.

The following is a brief summary of the environmental requirements met by this product. The complete environmental criteria document may be ordered from:

> TCO Development Unit Linnegatan 14, S-11494 Stockholm, Sweden FAX +46-8 782 92 07 E-mail (Internet): development@tco.se

Current information regarding TCO'95 approved and labelled products may also be obtained on the Internet using the address: http://www.tco-info.com/

TCO'95 is a co-operative project between:

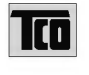

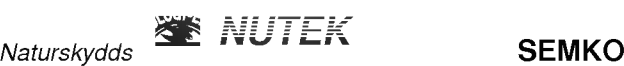

föreningen Närings- och teknikutvecklingsverket

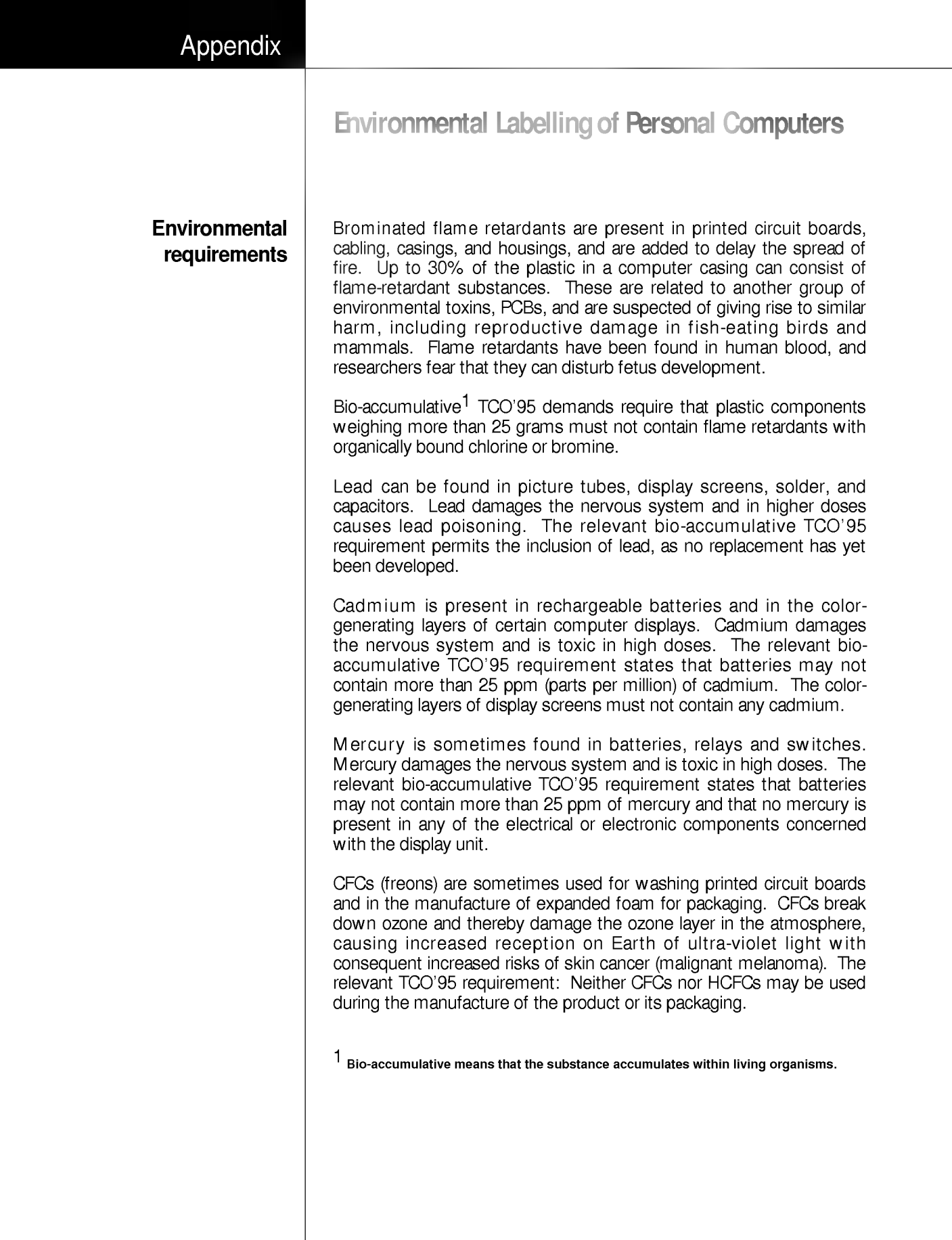

### Appendix

### Shipping Package CFC Compounds in Distribution Packaging Design for Disassembly/Recycling Monitor Disposal Environmental Labelling of Personal Computers The packaging material can be recycled, or you can save it to return the monitor to a service center for repair or disposal. Cushioning material used for shipping finished monitors are not manufactured with nor do they contain any CFC compounds. These monitors have been designed for easy end-of-life disassembly and recycling. Fasteners are generally of the same type for efficient disassembly. Components made of different materials can be easily separated and plastics have been identified using intermational symbols to aid in recycling.  $-$  WARNING  $-$ If you need to dispose of a monitor, ask a qualified service representative for the proper procedure. Improper disposal could result in personal injury from implosion.